# HART 转 Modbus 转换器使用说明书

# 型号: SG\_HART\_Mod

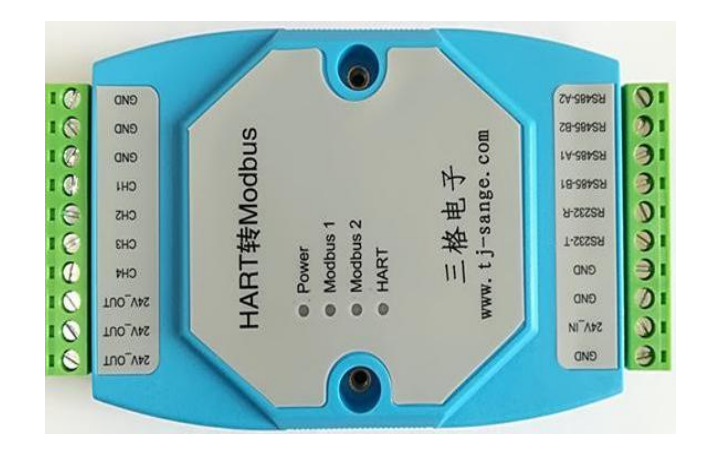

天津滨海新区三格电子科技有限公司

2018 年 6 月 20 号修订

# 第一节 功能说明

HART 转 Modbus 模块实现将HART 信号中的数字信号转换为符 合 Modbus RTU/ASCII 标准的 RS485 信号和 RS232 信号, 实现仪表 的数据读取功能。

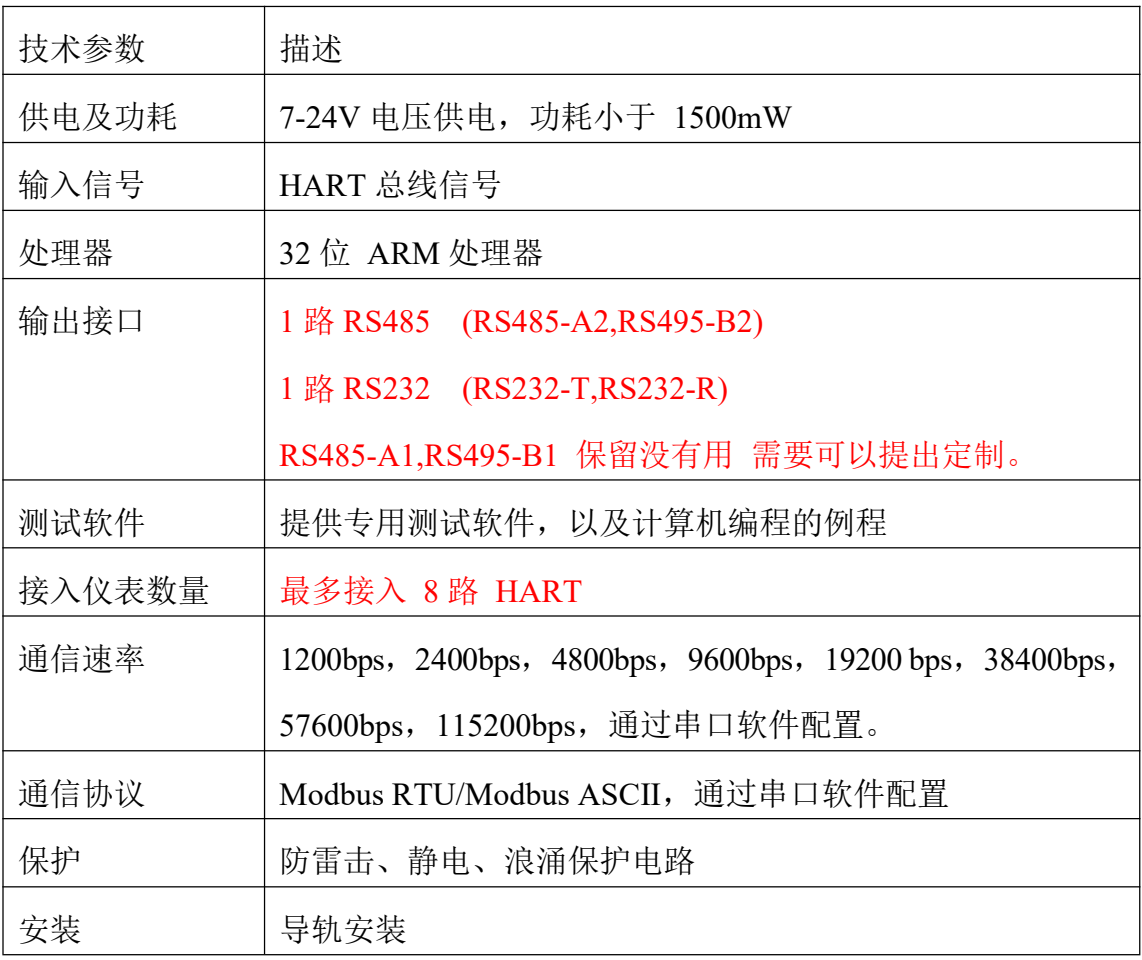

### 第二节 主要技术指标

# 第三节 接线方法以及指示灯

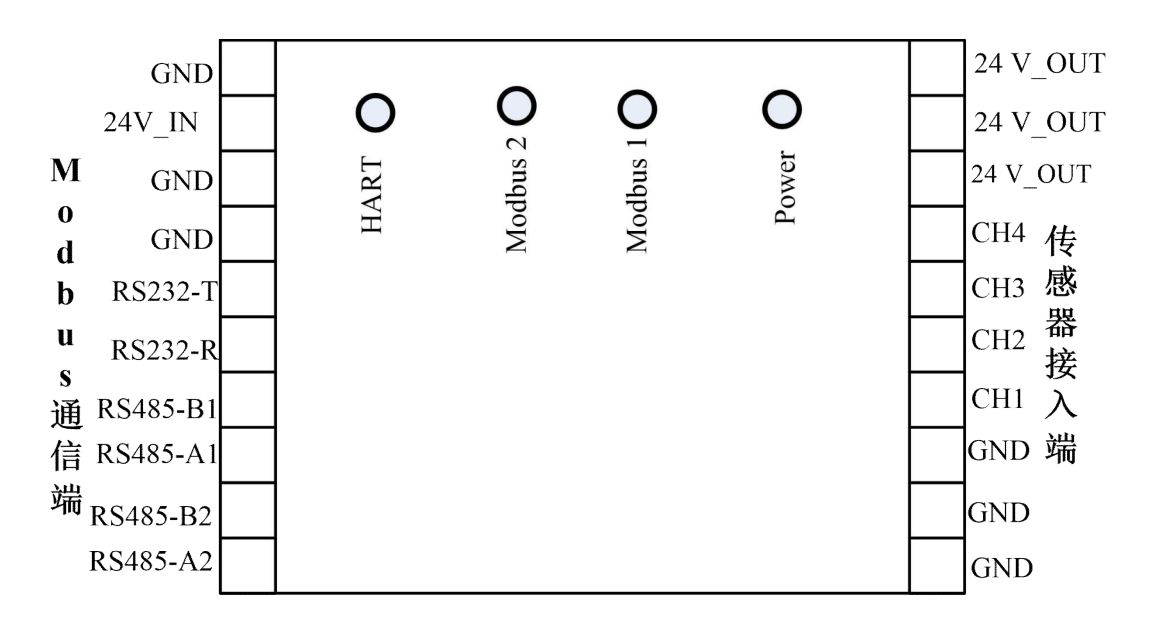

**24V-IN**:供电端口,7-24V 都可以。

**RS232-T**,**RS232-R**,**GND**:一路串口。

**RS485-A1 、RS485-B1** : 一路 RS485 ,RS485-A1 是 RS485+, RS485-B1 是 RS485-。可以和计算机或者处理器通信。

24V-OUT: 是电源输出端口, 输出电压和 24V-IN 大小一样, 假 如需要给仪表 24V 供电, 则 24V-IN 就需要输入 24V。

**CH1-4:**是信号输入端口,接入HART 仪表。

**Powe**r 灯:电源灯.

**Modbus1** 灯**:**是 485\_1 通信指示灯,当有 485 数据通信时刻,灯 闪烁。

**Modbus2** 灯:是 485\_2 通信指示灯,保留不用。

**HART 灯:**是 HART 数据灯, 闪烁代表模块与仪表通过 HART 总 线有数据传输。

1、两线制仪表接线(加入仪表需要 24V 供电,则模块供电电压也要 24V):CHx 是指CH1-4 任何一个通道。

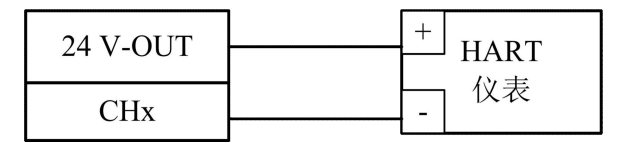

#### 2、四线制仪表接线:

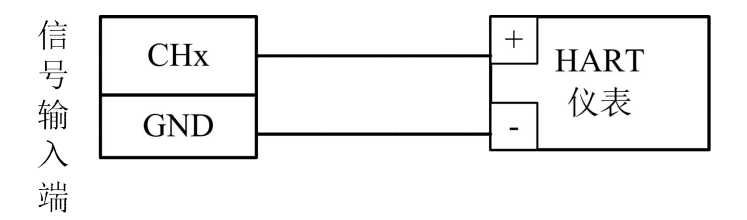

### 3、外置电源,两线制接线:

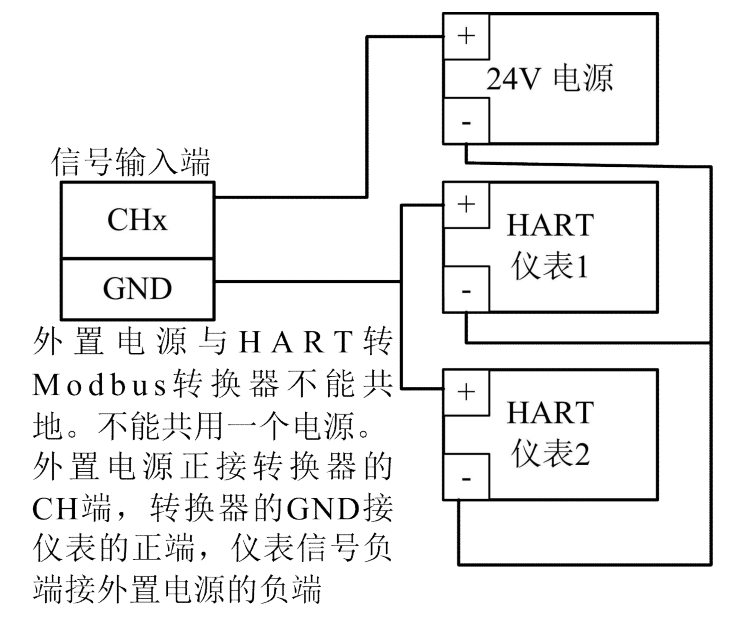

## 第四节 测试软件

| 天津市三格电子科技有限公司                                                              | 公司网til: http://www.tj-sange.com/      |
|----------------------------------------------------------------------------|---------------------------------------|
|                                                                            |                                       |
| 邮箱: sangedianzi99@163.com                                                  | 淘宝网店: https://sangedianzi.taobao.com/ |
| 诱明工作方式<br>MODBUS模式<br>系统参数                                                 |                                       |
| 串口参数                                                                       |                                       |
| 端口号<br>波特率<br>COM33<br>9600<br>$\cdot$<br>$\cdot$                          | 关闭串口<br>诵信查询<br>校验位<br>Even<br>۰      |
| 工作方式                                                                       |                                       |
| 模块工作方式 Modbus-HART方式 ▼<br>协议兼容<br><b>RTU</b>                               | 0<br>Modbus 从机地址<br>۰                 |
| MODBUS 1波特率<br>MODBUS1模式<br><b>RTU</b><br>9600<br>$\overline{\phantom{a}}$ | MODBUS1校验位<br>Even<br>۰<br>设置         |
| MODBUS2波特率<br>9600<br><b>RTU</b><br>MODBUS2模式                              | MODBUS2校验位<br>Even<br>÷<br>۰          |
| 发送缓冲区                                                                      | 操作日志                                  |
| 00 04 00 0A 00 28 D1 C7                                                    | 查询仪表成功<br>查询仪表成功                      |
| 接收缓冲区                                                                      |                                       |
|                                                                            | a.                                    |

图 1 配置界面

该软件主要为了用户调试本公司生产的HART 转 Modbus 转换器, 也可以测试、配置HART 仪表。如图 1:

第一步,第一栏菜单选择系统参数,配置转换器模块通信参数。 第一栏串口参数是转换器的 232 口的通信参数。配置完成,点击打开串 口。(参数配置需要接到转换器的 MODBUS1 通道,modbus1 默认接 口为RS232)

第二步:工作方式选择。是指配置本转换器的工作方式。模块工 作方式有Modbus-HART 方式、透明工作方式。

Modbus-HART 方式传输到计算机的数据格式是 Modbus,符合 Modbus 协议规范。下面 Modbus 模式分为 RTU、ASCII 两种模式。 Modbus 波特率是指 485 通信速率,可以根据需要选择。

透明工作方式是指把读取的HART直接变为485 数据上传计算机。 假如选择透明工作方式,则点击界面首行,进入该方式。

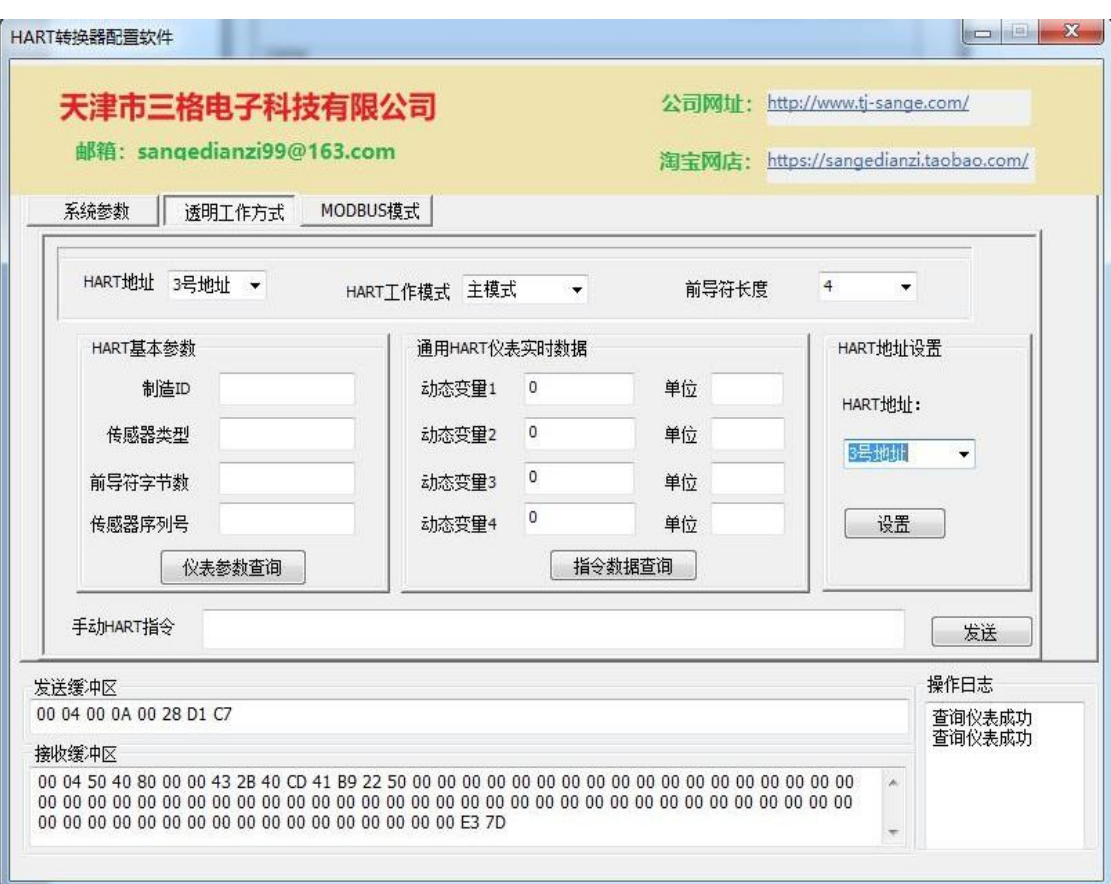

#### 图 2 配置界面

透明工作方式参见图 2。

第一步: HART 地址是指HART 仪表地址, 这个地址是配置到仪 表内的,必须记住这个地址。HART 工作模式和前导符可以默认配置。

HART 基本参数是指HART 仪表参数, 点击可以读取。HART 实 时数据是仪表内部数据,注意要去读这个数据,必须先读取一次 HART 基本参数。

HART 地址设置可以改变仪表地址, 也必须先读取一次 HART 基 本参数,在设置参数。(假如需要配置仪表地址,则接入一台 HART 仪表到本转换器,先点击仪表参数查询,然后输入仪表地址,点击设 置。仪表地址设置为 0,则转换器只能接一台仪表,其他地址 1-15, 则一台转换器可以接 8 台仪表)

6

**The State of Contract A** 

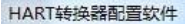

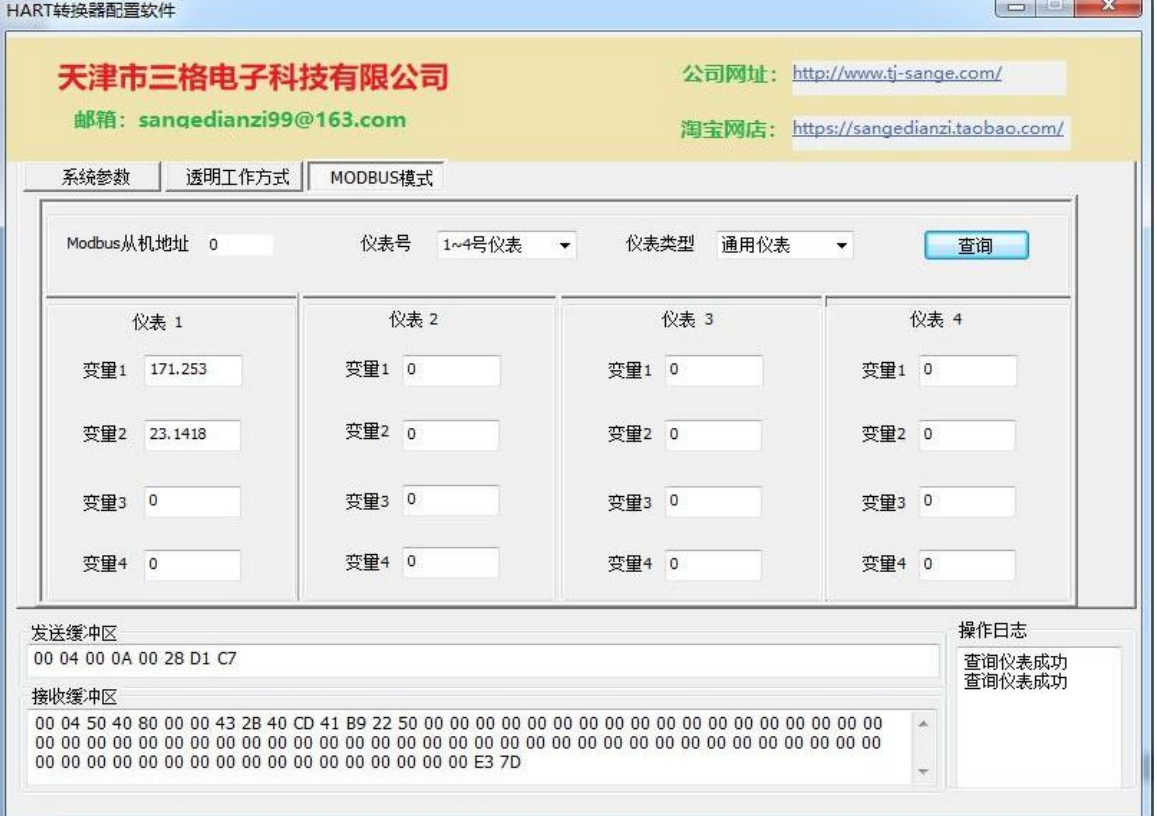

#### 图 3 配置界面

采用Modbus-HART 方式参见图 3。Modbus 丛机地址是指本转换 器地址,这个可以自行配置 1-255.。仪表号是指仪表地址,点击查询, 则计算机软件会读取仪表参数一次。

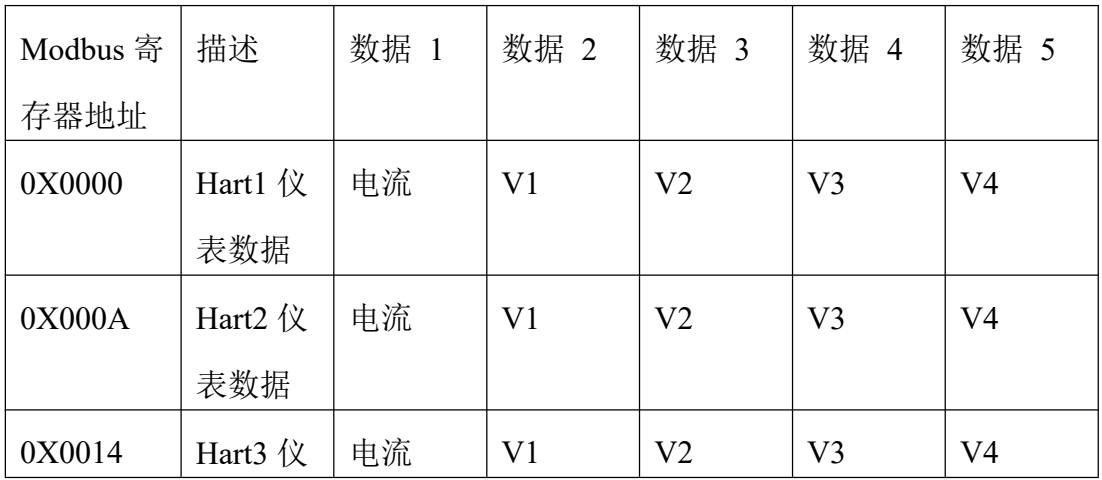

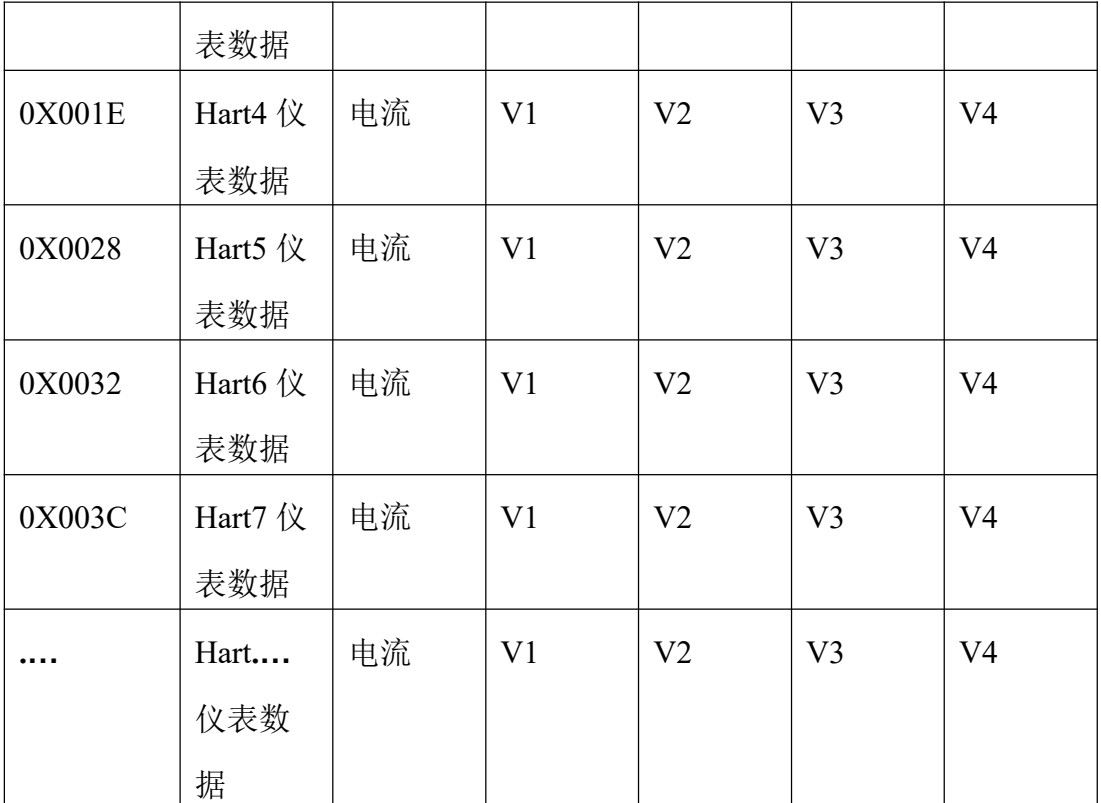

#### 第五节 数据寄存器地址

每个HART 仪表有一个地址,为 0-15, 这个地址要预先配置到 仪表内部。每个仪表有五个数据,这些数据对应到Modbus 寄存器地 址。

#### 第六节 使用注意事项及售后服务

(1) 请务必看好本模块的接线说明以及HART 仪表的参数在接线, 接线错误会造成仪表损坏, 使用不当造成 HART 仪表的损坏, 用户要 自己承担责任

(2) 企业网站:www.tj-sange.com,

技术支持电话:13072208083。

#### 第七节 附件

编写计算机可以向厂家索取相关的计算机软件例程和函数,便于二次 开发本转换器,用于自己的系统。

8